# **Triangle Squares Dance Weekend Quick Guide "Single Rotation with Barcodes"**

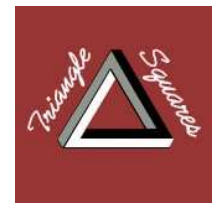

## **Single Rotation**

During this dance weekend, we will use a computer programme to generate the square set ups. "Single Rotation" means that the programme does not necessarily operate with fixed couples, but also with single dancers.

Should you have special requests (e. g. you want to dance also or only the other position or with a fixed partner), please notify us when you register on Friday afternoon.

Changes are also possible anytime during the dance sessions, please read the section "For experts" or ask Thomas.

The first and the last tips of every session will usually be open tips, thus you will have the opportunity to dance with your favourite partner even if you usually rotate "single".

### **Single Rotation with Barcodes**

Every dancer gets a sticker with a barcode. At the entrance to the dance hall there is a barcode reader. Here every dancer registers himself as "present" when he enters the hall, and as "absent" when he leaves. When generating the square set ups, exactly those dancers will be taken into account who are registered as "present" (green colour). If you whish to pause a while, just set yourself to "sit out" (colour blue, scan barcode once) or "absent" (colour red, scan barcode twice). The status "sit out" will be automatically reset to "present" after exactly one tip. If you set yourself to "absent", you have to change your status to "present" if you wish to dance again. Should you come across any difficulties, please ask Thomas for help.

The first and last tips of every session are "open", i.e. you can choose a partner and a square on your own. This does not apply to the tips before and after coffee break on Saturday afternoon.

At the end of every session, all dancers will automatically be set to "absent", so there is no need to log off manually.

### **Most important**

Please do not leave the dance hall without deregistering, because otherwise we will get invalid square set ups. Likewise, in your own interest, you should immediately register on your arrival, because you will not be able to dance otherwise!

#### **Position of the Squares in the Dance Hall**

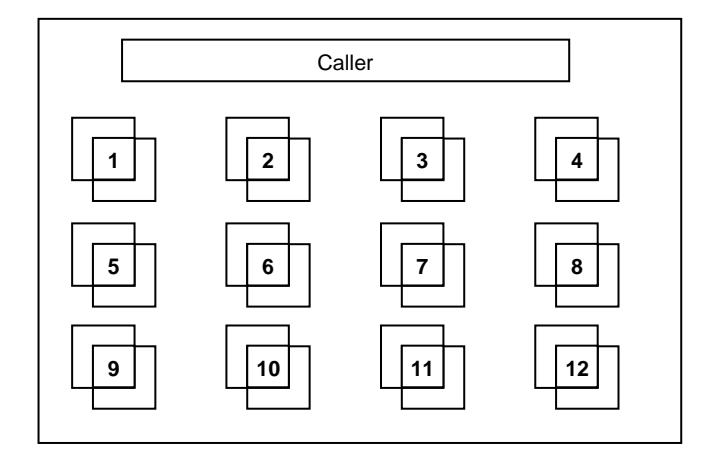

### **For experts: Change settings**

Near the barcode scanner, you will find some cards with special barcodes which can be used to change programme settings on your own.

On the one hand, there are cards named "Beau", "Belle" and "Beau+Belle", which can be used to select the dancer position that you want to take.

To do this, please first scan the special barcode and your own barcode afterwards. An orange coloured message will display the result of your action.

Then there are cards "As Couple" and "Split". With those cards you can couple yourself to a fixed partner or split the coupling again.

To do so, first scan the special barcode, then your own (and, for "As Couple", the barcode of your designated partner). An orange coloured message will display the result of your action. If you couple yourself to a partner although you had already a fixed partner, you will be split from the previous partner automatically.

If you think this is way too complicated or if you should run into trouble: Please ask Thomas for help.

### **The TrianglesRotation App**

For Android phones, an alternative is supported at our dance weekends: The TrianglesRotation App, to be installed from Google Play, e.g. by help of this QR code. A short manual for the app is available on the app's help menu.

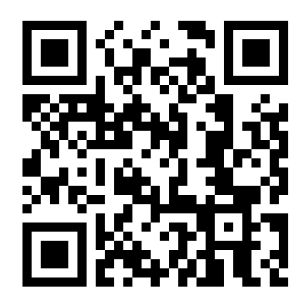